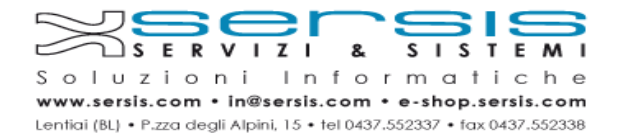

## **Istruzioni per il cambio della password della casella di posta PEC Aruba**

La password generata e fornita al cliente in fase di creazione della casella di posta è una password temporanea, il cliente è tenuto a **modificarla**.

La nuova password dovrà essere **conservata** dal cliente in quanto Servizi&Sistemi non sarà in grado di recuperarla in caso di smarrimento.

La modifica della password può essere effettuata con qualsiasi dispositivo dotato di connessione ad internet tramite un browser (internet explorer, chrome, firefox, ecc).

Per modificare la propria password procedere come indicato:

1) Aprire la pagina https://gestionemail.pec.it

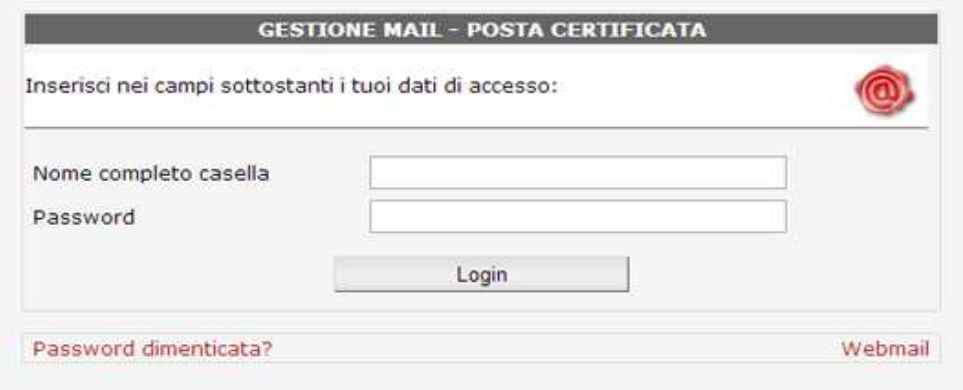

2) Inserire il proprio **Username** e relativa **Password** per accedere alla gestione

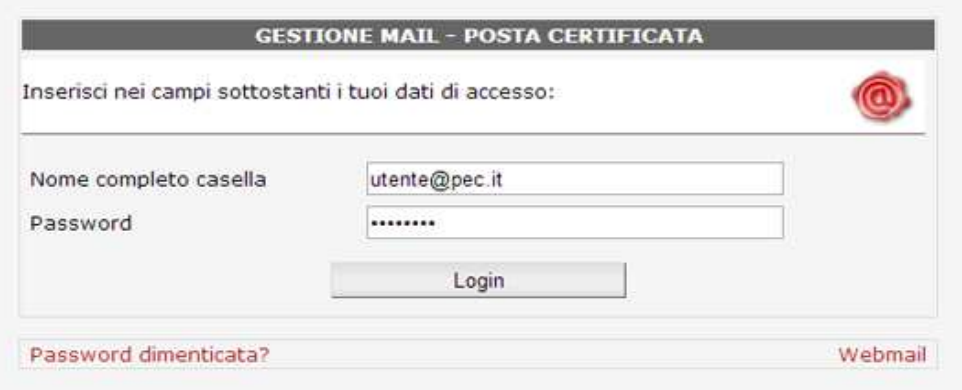

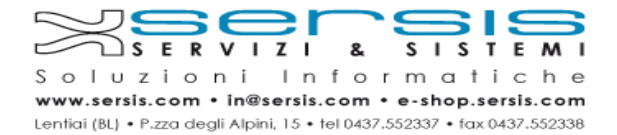

3) Cliccare sul menù "**Cambio Password**" a sinistra

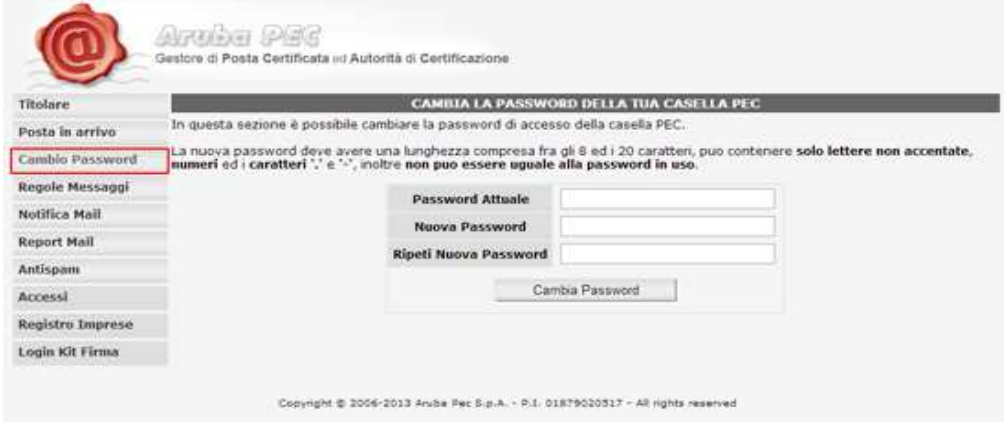

4) Inserire nel campo "**password attuale**" la password utilizzata per il login inserire nel campo "**nuova password**" la password desiderata e confermarla ri-digitandola nel campo sottostante

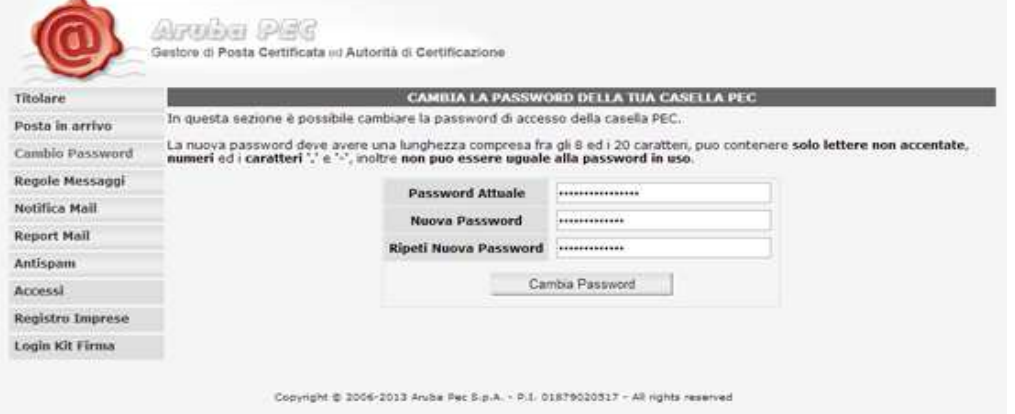

5) Premere il pulsante "**Cambia password**" per completare la procedura e salvare la nuova password

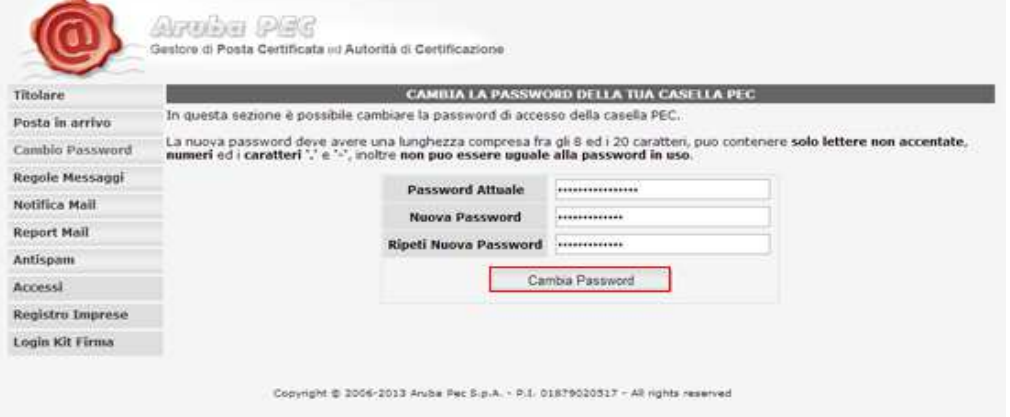